## Issues & Solutions Cubase SX 2.2

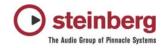

This document describes Issues you may encounter using the software and possible solutions to workaround them.

| Issue                                                                                                    | Solution                                                                                                    |
|----------------------------------------------------------------------------------------------------|----------------------------------------------------------------------------------------------------|
| Score: If a gap between two MIDI parts exist following<br>problem may appear if you open both parts in score<br>editor: Inserted notes will disappear if you insert them<br>in the gap between the two parts. Inserted chord<br>symbols will be inserted at the second part but will<br>disappear if you glue together both parts | Do not insert notes or symbols in the score editor<br>where no MIDI part exist.                                                                        |
| Adding a MIDI Track can disturb the audio<br>engine. ASIO Sample rate can be changed or<br>lost. If a Direct Music MIDI port (example:<br>MIDEX 8) is opened for the first time (f.i. by<br>adding a MIDI track), it may happen Windows<br>Direct Music causes a short system halt, which<br>can disturb Cubase's audio engine.   | Go to Device Setup/VST Multitrack and do<br>Reset.                                                                                                    |
| Quantizing Audio does not work, if a MIDI Track is placed ABOVE the audio tracks                                                                                                    | Re-order the tracks so that the audio tracks are above the MIDI tracks.                                                                                |
| MIDI recording from VST Instruments onscreen keyboards or pads creates endless notes                                                                                                    | Switch OFF Cycle Mode                                                                                                    |
| Importing MPEG 1 video files does not work<br>(Mac version only)                                                                                                    | Convert video files to standard Quicktime format before importing                                                                                      |
| Inaccurate results if the Time Stretch Tool is used in the project window                                                                                                    | Depending on the algorithm selected, modifying<br>the event length using the Time Stretch tool Use<br>the Time Stretch Offline Audio Process instead   |
| Pool - "Prepare Archive" does not work for video files (only if video is present on video track)                                                                                                    | Copy video file to the project folder manually or<br>do Prepare Archive while the video is not present<br>on the Video Track but in the Pool           |
| Opening Video Window (Direct Show Player) or<br>importing video files can affect sample rate of the<br>ASIO audio card                                                                                                    | If this happens frequently, a dedicated<br>soundcard (or built-in sound chip) should be set<br>as Preferred Device in the Windows Multimedia<br>panel. |
| Crash: Changing Accuracy of Pitch-Shift-<br>Envelope while previewing                                                                                                    | Stop the Previewer before making adjustments, then re-start the preview                                                                                |
| Stuttering Playback of video files through<br>Firewire OUT (Mac version only)                                                                                                    | Performance problem - try less compressed video codec (e.g. DV format)                                                                                 |
| Paste Time doesn't work on Marker Track                                                                                                    | Use "Insert Silence" function instead                                                                                                    |
| Step Designer MIDI plugin "pattern change"<br>automation can not be written                                                                                                    | Use the function to record the "pattern changes" as MIDI notes                                                                                         |

| Performance / Playback problem due to sample<br>rate mismatch between Cubase and the audio<br>card (Mac version only)                                                                      | If your audio interface is clocked externally (e.g.<br>via Word Clock), Cubase might not take notice of<br>sample rate changes (e.g. from 48 khz to 44,1<br>khz), which will disturb the audio playback. Make<br>sure the sample rate is properly set in the Project<br>Setup window. |
|----------------------------------------------------------------------------------------------------|----------------------------------------------------------------------------------------------------|
| MOTU PCI 324 Interface driver crashes if the device is clocked externally and you try to change the sample rate from Cubases project setup                                                 | Incompatibility, will be fixed in MOTU driver update                                                                                                    |
| Length of the mixdown can be inaccurate if<br>Midex MIDI interface is connected. The Direct<br>Music components of the operating system can<br>cause a timing problem of the audio engine. | If this happens on your system, please use the<br>Windows MIDI ports instead of the DirectMusic<br>ports of the MIDI interface driver. Please read<br>the "MIDI Portfilter.txt" document.                                                                                             |
| Crash on startup if connected audio interface<br>(e.g. MOTU 2408) is switched OFF (Mac version<br>only)                                                                                    | Make sure the interface is switched ON                                                                                                    |
| Automation is read inaccurately                                                                                                    | If the ASIO block size (latency) is very big, the automation is read inaccurately. Lower the ASIO buffer size                                                                                                    |
| imported Cubase SX 1.x projects containing<br>Halion 1.x loads with 'pending connections' if<br>Halion 2.x is installed                                                                    | Manually set the MIDI connections and save the project.                                                                                                    |
| Crash with some plugins (Mac only): Entering<br>numeric values by pressing [ENTER] key instead<br>of the [RETURN] key                                                                      | Always enter values by using the [RETURN] key                                                                                                    |
| Projects sometimes load with wrong Generic Remote Preset.                                                                                                    | Set the correct preset manually after loading.                                                                                                    |
| Mixer shows Channels in "hidden" status                                                                                                    | Saving the project with the Mixer window CLOSED solves this.                                                                                                    |
| Possible crash: Setting VST Connection busses<br>to audio card inputs / outputs when a new project<br>is based on one of the built-in surround<br>templates                                | If this occurs, assign the VST Connection busses<br>to your audio card inputs / outputs *before* the<br>template is recalled.                                                                                                    |
| Linking MIDI Channel faders (MIDI Mixer) does not work correctly (faders "jump")                                                                                                    | Do not link the faders if at least one of them is all<br>the way down. Setting the faders to a level other<br>than "OFF" lets them link correctly                                                                                                    |
| Old Magneto plugin may crash.                                                                                                    | Use the built-in version of this plugin                                                                                                    |
| Some windows are "gone" when a project was<br>saved on a dual-monitor setup but is loaded on a<br>single-monitor setup                                                                     | Make sure the window is not in "Always on Top"<br>status when it's saved. The window will then<br>appear at a suitable position on a single-monitor<br>setup.                                                                                                    |
| Some editing functions (e.g. Split at Cursor, Split<br>Loop) do not work if there is a LOCKED track<br>involved.                                                                           | Un-lock the tracks or move the locked track<br>BELOW the tracks to be edited. Or use the<br>Scissors Tool                                                                                                    |
|                                                                                                    |                                                                                                    |

| Playback doesn't work after a VST Instrument was frozen and a "Disk Full" message was given                                                                                                    | Save, close and re-open the project, then it will play again                                             |
|----------------------------------------------------------------------------------------------------|----------------------------------------------------------------------------------------------------|
| VST Instrument "Freeze" claims "Not Enough<br>Disk Space" although the disk is not full                                                                                                    | Reduce the project length                                                                                |
| VST System Link doesn't submit Nudge Up /<br>Down ([CTRL]+[NUM+], [CTRL]+[NUM-]<br>accurately no a slaved system                                                                                                    | Nudge locally on the slaved system                                                                       |
| Crash when importing certain Cubase 5.x Songs                                                                                                    | Can be solved in many cases by deleting the<br>"Audio Mix" Track in Cubase 5.x before importing<br>them. |
| WMV video file import: Audio won't be extracted.                                                                                                    | If needed, extract the audio track externally before importing                                           |
| Possible VST System Link problem if "Activate<br>ASIO Port for Data only" is enabled - computer<br>might freeze                                                                                                    | Disable this option if the problem occurs                                                                |
| VST Instruments don't play when a project was transfered from a PC to a Mac - MIDI tracks show "Pending Connections".                                                                                                    | After setting the MIDI connections to the VST<br>Instruments manually, they will be kept correctly.      |
| Possible VST System Link synchronization<br>problem when the same port is used for both<br>audio and VST System Link                                                                                                    | Run VST System Link through dedicated port if this occurs.                                               |
| VST System Link synchronization: The slaved system doesn't follow "Preroll" of the master correctly                                                                                                    | Disable "Preroll" if VST System Link<br>synchronization is required                                      |
| If audio parts and events are layered under each<br>other it may happen that you hear different<br>signals as shown in project window graphically                                                                                         | Avoid that audio parts and events are layered                                                            |
| After switching between different projects, it may happen that at remote Mackie Control the faders does not respond anymore                                                                                                    | Push at Mackie Control button "Motors"                                                                   |
| UNDO command does not work after toggling between projects if Marker window is in front.                                                                                                    | Close the marker window before UNDO.                                                                     |
| Step input may work wrong if quantize values are used with tripled values                                                                                                    |                                                                                                    |
| Score: Selecting all verses of lyrics in one track<br>and copying them by Alt-DRAG to a different one<br>in the Score editor (page layout mode) only<br>copies the verse with the lowest assigned verse<br>number of all selected verses. |                                                                                                    |
| Function Duplicate works only right for several times, if no sub tracks in folder tracks are used                                                                                                    |                                                                                                    |
| Resizing folder tracks to minimum let folder track disappear                                                                                                    | Avoid resizing folder tracks to minimum. Undo helps if it has happened                                   |

| Key command "zoom to event" works in opposite way                                                                                                    |                                                                                                    |
|----------------------------------------------------------------------------------------------------|----------------------------------------------------------------------------------------------------|
| Video-Import: On MPEG1-Video Files, audio cannot be extracted.                                                                                                    |                                                                                                    |
| Video-Import: MPEG1-Videofiles cannot be<br>played back under "Video for Windows"-<br>Playback-Method                                                                                                    | use different playback methods                                                                                                    |
| Very high track delay values (above 1000 ms) on MIDI tracks may result in bad MIDI timing                                                                                                    | Do not use high MIDI tracks delays if possible                                                                                                    |
| only Mac: Cubase may crash if UAD plugIns are<br>used and Cubase is quitted and the projects<br>have not been closed before                                                                                    | Close first all projects before Cubase is quitted                                                                                                    |
| WMA Pro Audio Export Mixdown may sound<br>distorted if audio card is clocked externally (e.g.<br>by Wordclock) to a different sample rate than the<br>exported WMA file. (May happen with Nuendo<br>9652 card) | Set audio card to Sync = "Master" before you<br>perform the export.                                                                                   |
| Using the function Edit/Range/Insert Silence does not update the playlist/playback directly after usage.                                                                                                    | The inserted silence can be first heard after moving and removing back one of the audio events                                                        |
| Sample Editor: in some cases it may happen that<br>hit points can not be edited because the<br>resolution (zoom) is not high enough                                                                            | increase resolution until hit points can be edited                                                                                                    |
| Only Mac: if Multiprocessing mode in VST<br>Engine Export Settings is used it is possible that<br>crackles appear on Rewire channels                                                                           | Don't use Multiprocessing mode if Rewire<br>channels are used                                                                                         |
| Relocating in negative bar range with keycommand "input location" may result in crash                                                                                                    | Avoid to relocate in position before 0:1:1:0 with key command "input location"                                                                        |
| Feature "Import Audio CD": This function is<br>currently not supported for USB CD drives. If you<br>try to use this feature with USB CD drives,<br>malfunction may happen.                                     |                                                                                                    |
| Problems when receiving MIDI Sysex data<br>through an Interface with DirectMusic MIDI ports,<br>like Steinberg Midex 3 and 8.                                                                                  | Please disable the DirectMusic ports for the<br>Midex in the DirectMusic Setup page. And<br>enable the Midex ports in the Windows MIDI<br>setup page. |
|                                                                                                    |                                                                                                    |